# **Diagnostic Imaging Access**

## **ACCOUNT SETUP**

The Bellingham Advanced Medical Imaging Picture Archiving and Communication System (PACS) gives referring providers a timely, easy-to-navigate and secure portal for accessing images and exam reports.

Having trouble accessing your account? Call our PACS System Analysts at (360) 428-7290 or email pacssupport@skagitradiology.com.

#### APPLYING FOR AN ACCOUNT

- » Open a web browser and navigate to https://bami.mypacsimages.com.
- » Click on "Apply for Account."
- » Follow the directions on screen, including signing a HIPAA compliance agreement.
- » We will verify your account, and access will be granted within a one business day.

#### LOGGING IN

- » Open your web browser and enter the web address https://bami.mypacsimages.com.
- » Enter username and password.
- » Click on the arrow or press enter to access the site.

### SEARCHING FOR PATIENTS AND IMAGING EXAMS

- » In the search box, you must type at least the first two characters of the patient's family name, ID or the accession number. Press enter.
- » To filter the search results by add the date of birth, select the down arrow within the search box and enter the date in the following format: DD/MM/YYYY. Press enter.
- » Select a patient from the search results. The patient record will appear, allowing you to view all orders associated with the patient.
- » Click on an order to view detailed information.

#### RADIOLOGIST CONSULT

Our radiologists are available to answer questions you may have about your patient's diagnostic imaging. Call (360) 255-6330 and PRESS 9. We'll connect you directly to our experts.

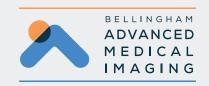